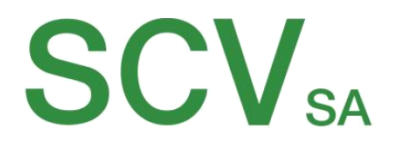

# **InfiRay Clip-T Series** Betriebsanleitung

Version 1.1 22.01.2021 TP

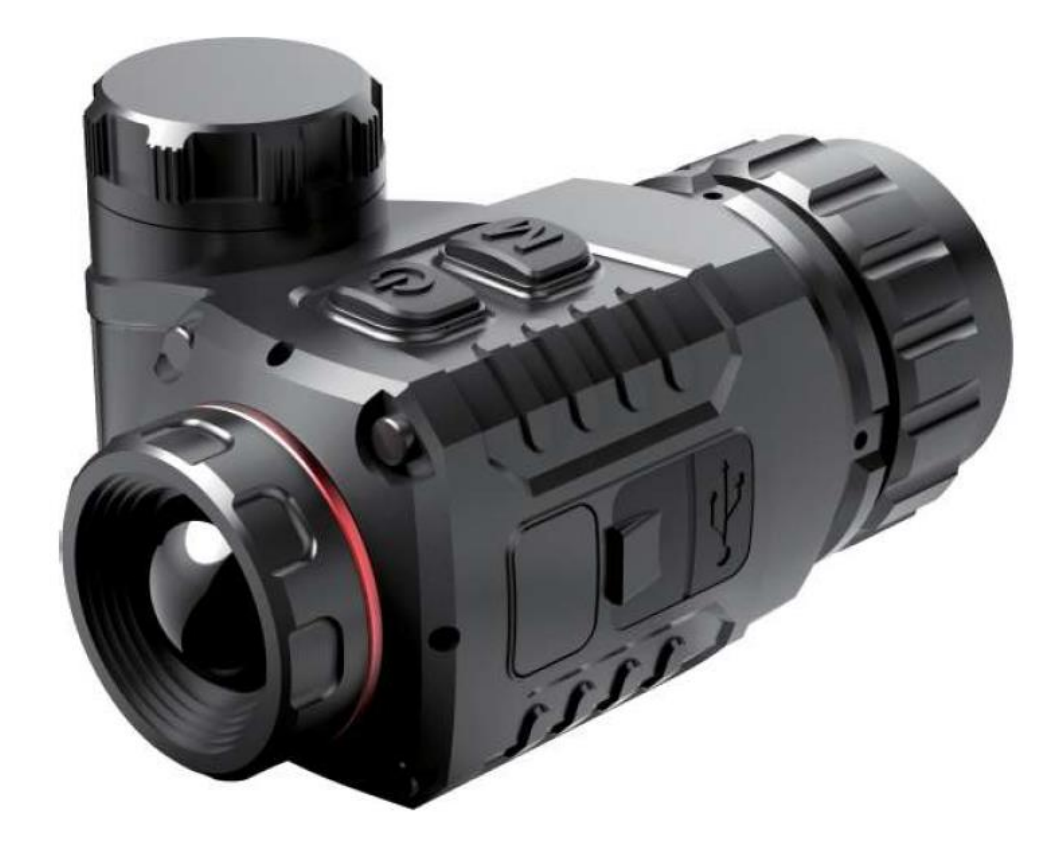

## Index

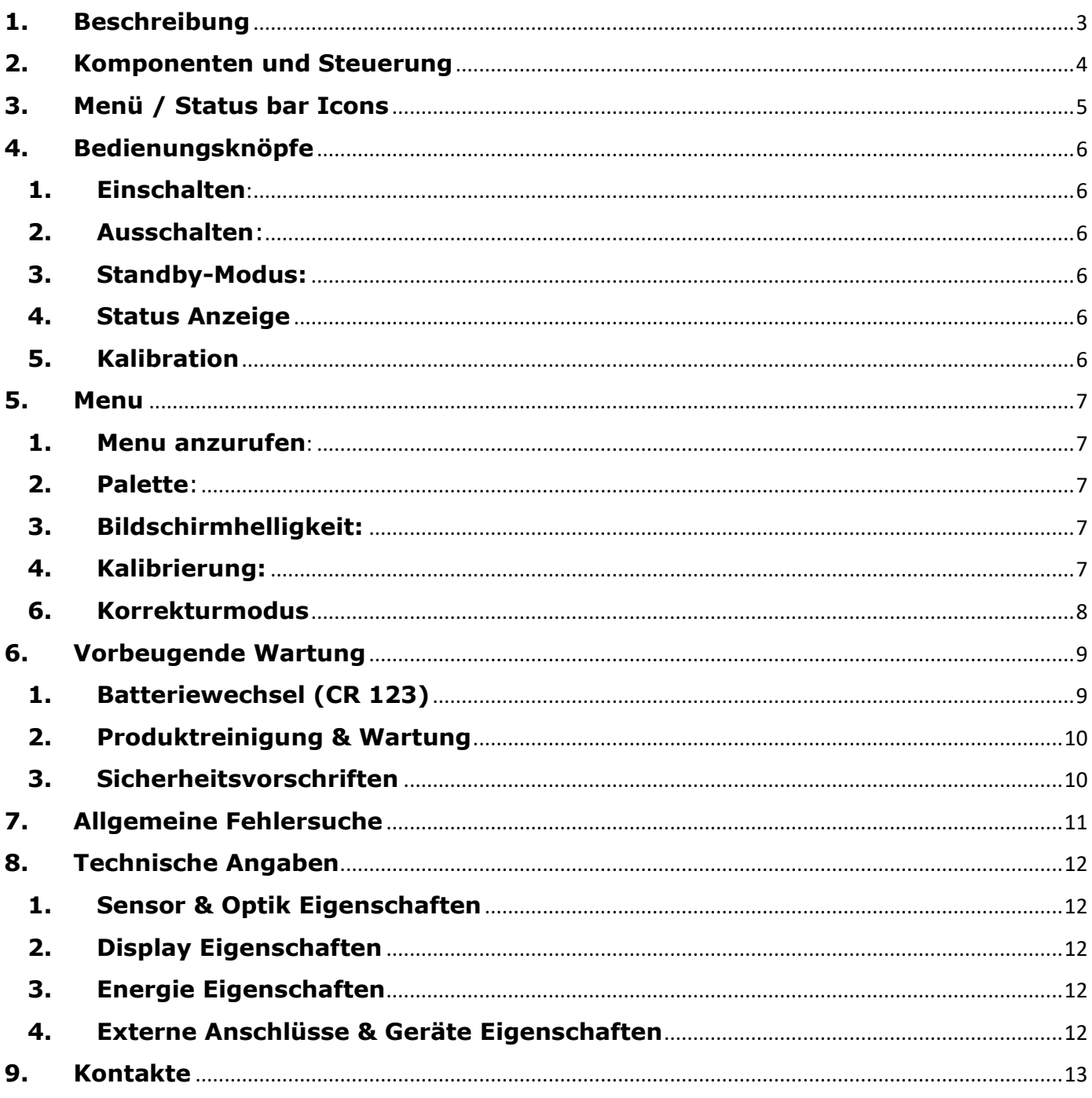

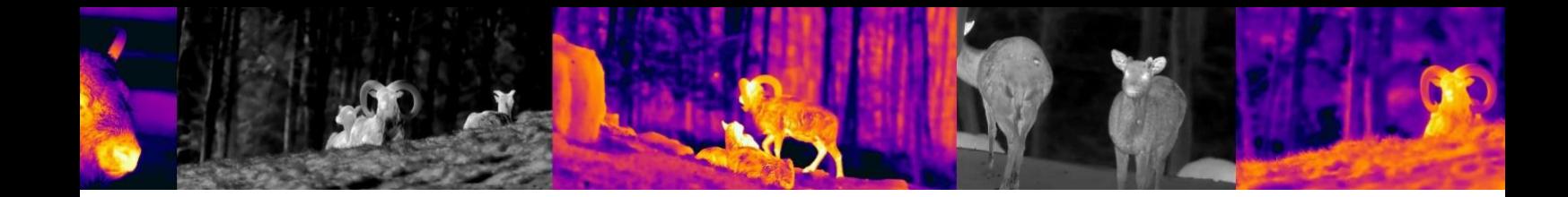

## <span id="page-2-0"></span>**1. Beschreibung**

Die Clip T-Serie ist eines der kompaktesten Wärmebildvorsatzgeräte auf dem Markt. Das Gerät ist klein, leistungsstark und optimal bis zu einer Schussdistanz von 50m.

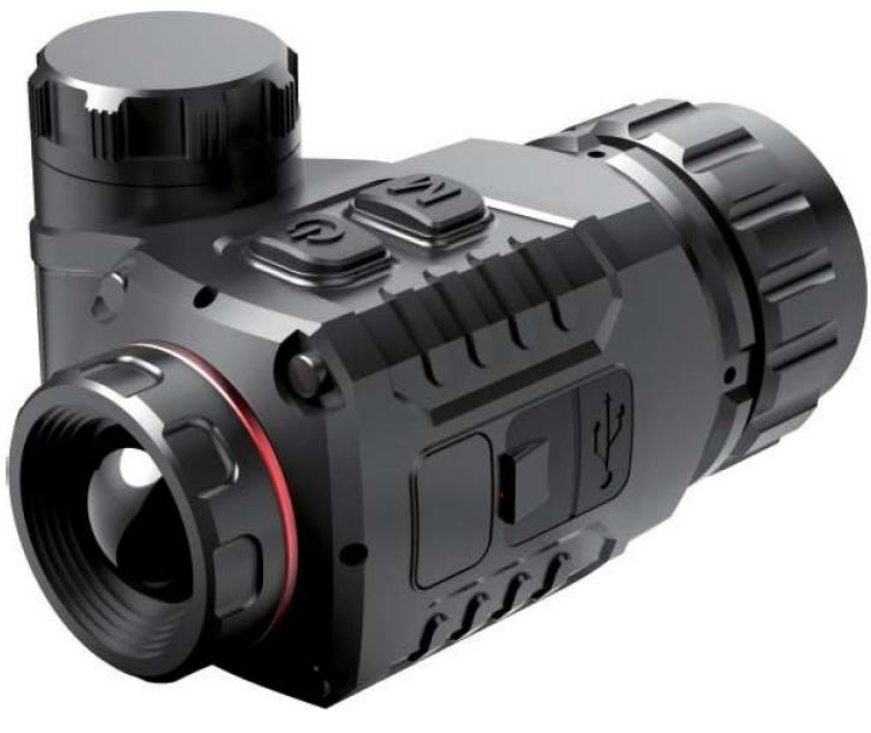

Clip-T

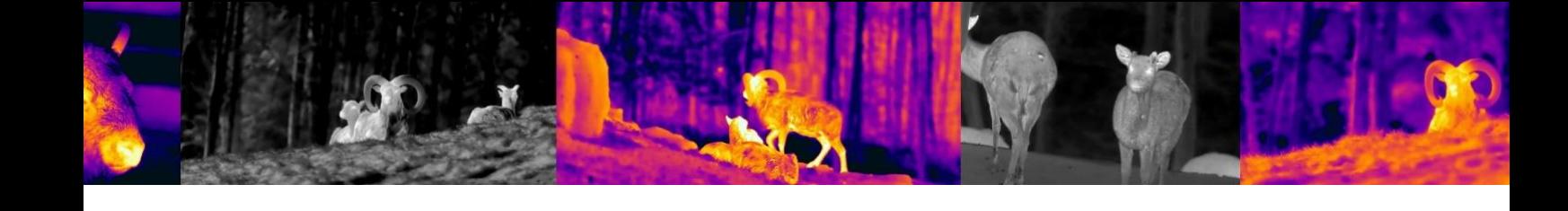

## <span id="page-3-0"></span>**2. Komponenten und Steuerung**

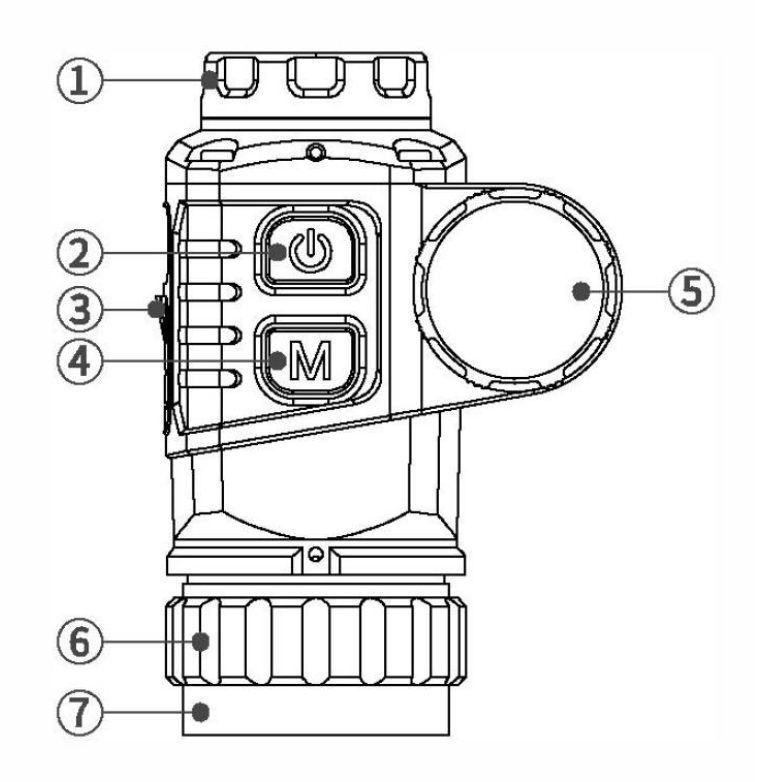

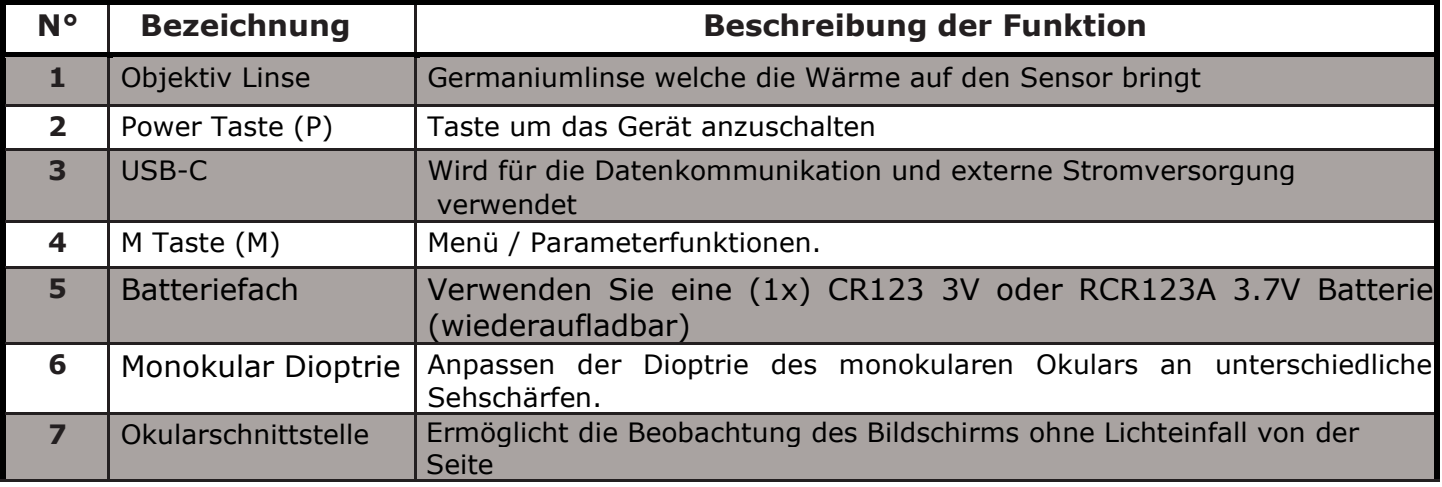

Tabelle 1

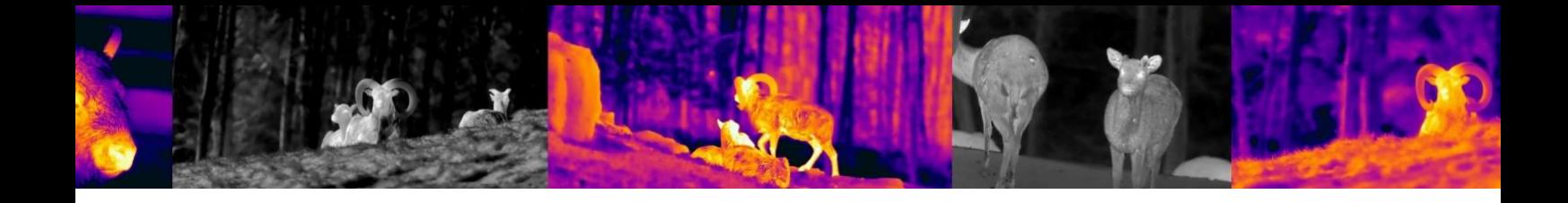

## <span id="page-4-0"></span>**3. Menü / Status bar Icons**

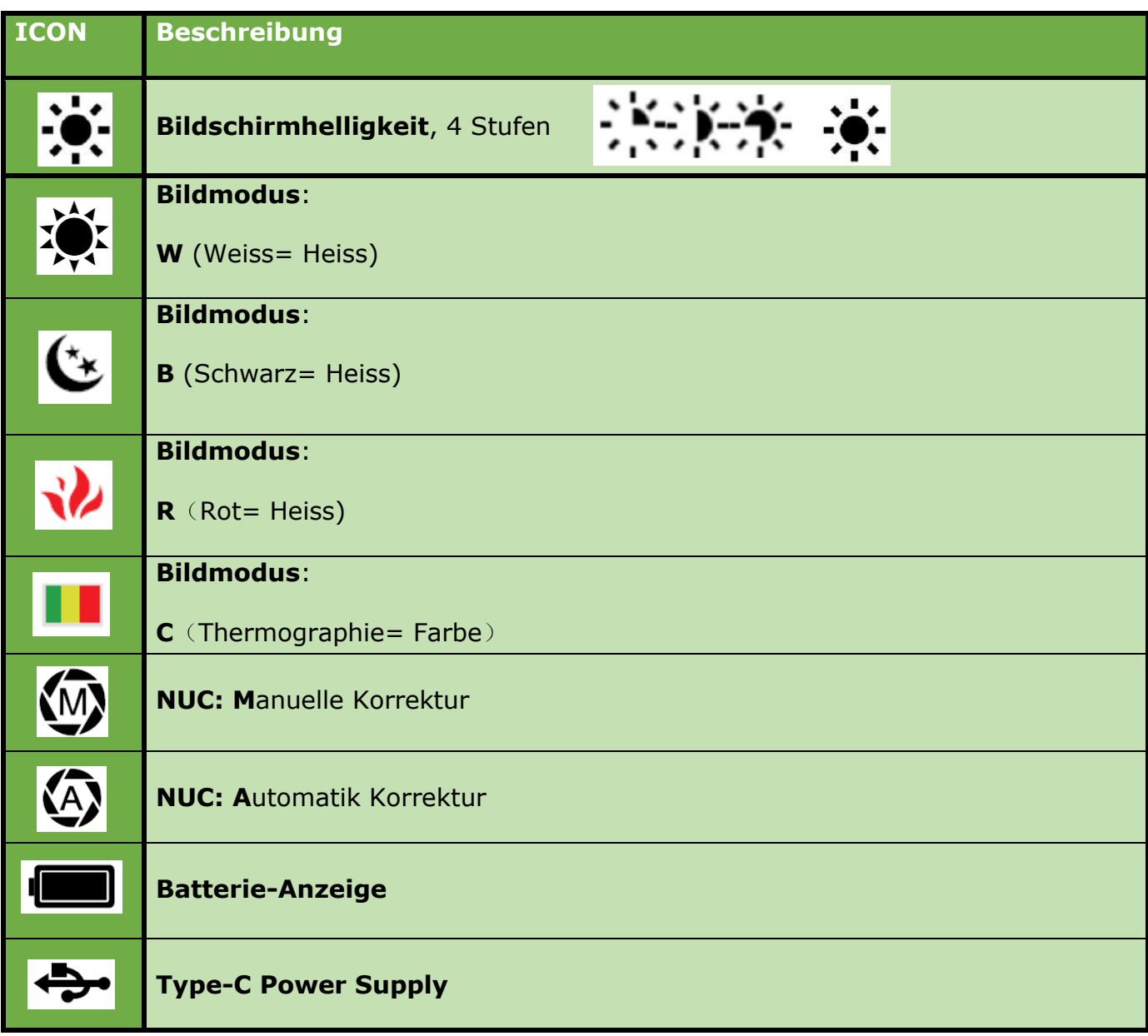

Tabelle 2

#### <span id="page-5-0"></span>**4. Bedienungsknöpfe**

#### **1. Einschalten**:

Schalten Sie die Kamera ein, in dem Sie den Powerknopf **«P» (2)** für 3 Sekunden drücken. Das Wärmebildgerät wird eingeschaltet, der Startbildschirm erscheint.

Sie befinden sich jetzt in der "*Home-Oberfläche".*

#### **2. Ausschalten**:

Die Kamera wird durch langes Drücken der Powerknopf **«P» (2)** ausgeschaltet. Der Countdown-Timer zählt dann runter von **3** auf **0**. Lassen Sie den Ausschaltknopf erst los, wenn der Bildschirm dunkel ist.

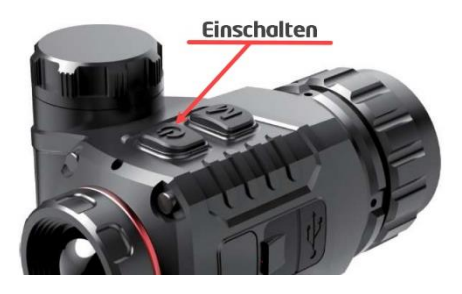

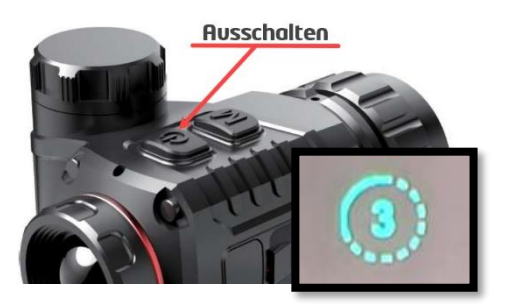

#### **3. Standby-Modus:**

Halten Sie die Powerknopf **«P» (2)** gedrückt, bis der Countdown erscheint, lassen Sie die Taste innerhalb von 3s Countdown los, um den Standby-Modus zu aktivieren.

Drücken Sie die Powerknopf **«P» (2)** erneut kurz, um den Standby-Modus zu verlassen.

#### **4. Status Anzeige**

Die Statusleiste befindet sich am unteren Rand des Bildschirmes und zeigt Informationen wie Bildmodus, Helligkeit des Bildschirmes, E-Zoom, Videoausgang aktiviert, Batteriestatus an.

#### **5. Kalibration**

Drücken Sie in der Home-Oberfläche kurz die Powerknopf **«P» (2)** für die Kalibrierung".

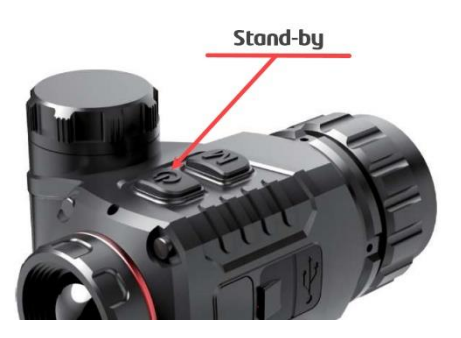

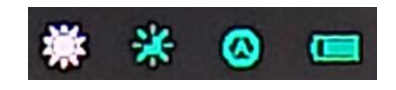

#### <span id="page-6-0"></span>**5. Menu**

#### **1. Menu anzurufen**:

Drücken Sie kurz die Taste **«M» (4)**, um das Menü aufzurufen. Die Optionen im Menü sind wie folgt:

- ➢ Palette
- ➢ Bildschirmhelligkeit
- ➢ Kalibrierung
- ➢ Beenden

#### **2. Palette**:

Drücken Sie kurz die Powerknopf **«P» (2)**, um zwischen

*White Hot* - *Black Hot* - *Red Hot* - *Pseudo Color* zu wechseln.

#### **3. Bildschirmhelligkeit:**

Drücken Sie kurz die Powerknopf **«P» (2)**, um die Bildschirmhelligkeit zwischen vier Stufen einzustellen.

#### **4. Kalibrierung:**

Drücken Sie kurz die Powerknopf «P» (2), um zwischen dem Modus Automatikc (**A**) und dem Modus Manuell (**M**) zu wechseln.

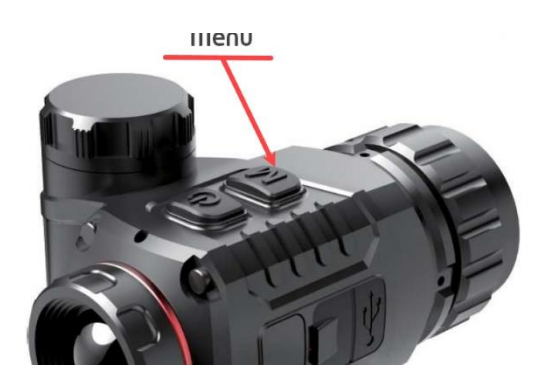

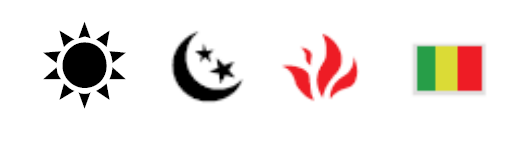

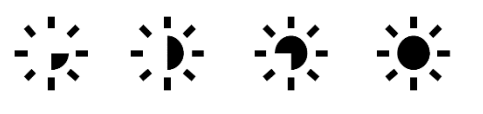

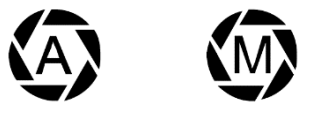

## **6. Korrekturmodus**

#### **Bedienung:**

#### **Schritt 1:**

Halten Sie die Powerknopf **«P» (2)** und M-Taste **«M» (4)** gedrückt, um in die Korrekturschnittstelle zu gelangen.

#### **Schritt 2:**

Der Bewegungsabstand und die Richtung auf der X- und Y-Achse werden auf der Oberfläche angezeigt

- ➢ drücken Sie kurz die Powerknopf **«P» (2)**, um sich um ein Pixel nach oben zu bewegen.
- ➢ Drücken Sie den Powerknopf **«P» (2)**, um zehn Pixel nach oben zu bewegen.
- ➢ halten Sie die Powerknopf **«P» (2)** konstant gedrückt, um sich kontinuierlich nach oben zu bewegen.
- ➢ Drücken Sie die Taste **«M» (4)**, um sich nach unten zu bewegen. Der Einstellmodus ist derselbe wie bei den obigen Schritten.

#### **Schritt 3:**

Drücken Sie die Powerknopf **«P» (2)** und die Taste **«M» (4)** gleichzeitig, um die Bewegungsrichtungen zu wechseln.

#### **Schritt 4:**

Wenn Sie auf horizontale Bewegung umgeschaltet haben, drücken Sie den Powerknopf **«P» (2)**, um sich nach links zu bewegen, und die Taste **«M» (4)**, um sich nach rechts zu bewegen. Die Bewegungsmethode ist dieselbe wie die vertikale Bewegung auf der Y-Achse.

#### **Schritt 5:**

Drücken Sie die Powerknopf **«P» (2)** und die Taste **«M» (4)** gleichzeitig, um die Korrekturmodus zu speichern. Nach dem Speichern verlässt das Gerät die Schnittstelle nach 2s.

Lange Drücken **Bildbewegung Menu** 

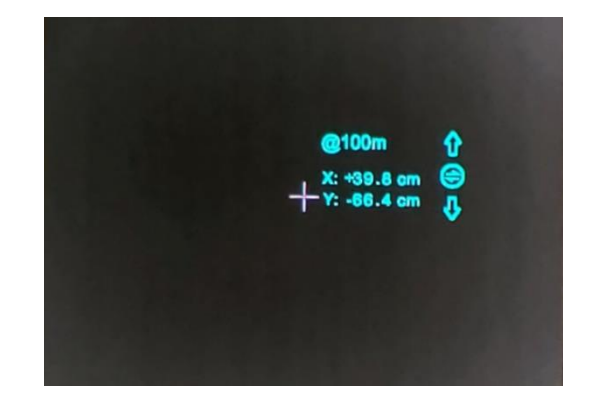

#### ⚠**Info:**

**Im Ruhezustand verlässt das Gerät die Bild Bewegung Schnittstelle nach 30s, ohne zu speichern.**

#### <span id="page-8-0"></span>**6. Vorbeugende Wartung**

#### **1. Batteriewechsel (CR 123)**

- **Das Akkusymbol wird oben rechts auf der Benutzeroberfläche angezeigt. Es gibt vier Leistungsstufen.**
- **Wenn das Batteriesymbol auf der Bildschnittstelle Rot wird, wechseln Sie die Batterie rechtzeitig aus, um die Verwendung nicht zu beeinträchtigen.**
- Vor dem Austauschen der Batterien muss das Gerät ausgeschaltet werden.
- Schrauben Sie den Batteriefachdeckel **(4)** gemäß der schematischen Darstellung auf dem Batteriefachdeckel ab
- Legen Sie die Batterie beim Einsetzen der Batterie entsprechend dem Symbol für die Polaritätsanzeige der Batterie in das Batteriefach ein.

# **Batterie Polarität: Minus nach Oben**

#### Tipps:

- Vermeiden Sie das Entfernen des O-Ring
- entladene Batterien ordnungsgemäß recyceln

#### **2. Produktreinigung & Wartung**

- Es ist verboten, den Produktkörper mit einem Reinigungsmittel zu reinigen. Benutzen Sie lauwarmes Wasser und ein Brillenputztuch.
- Der Kamerakörper kann mit einem weichen Tuch gereinigt werden. Verwenden Sie keine Putzmittel

#### **3. Sicherheitsvorschriften**

- Bitte verwenden Sie regelmäßig neue Batterien. Werfen Sie die Batterien nach dem Gebrauch nicht weg oder werfen Sie sie nicht ins Feuer.
- Verwenden Sie ein Standard-Ladegerät, um Schäden am Produkt zu vermeiden.
- Verwenden Sie wiederaufladbare Batterie (RCR123A) welche eine Spannungsschutz haben.
- Das Produkt darf nicht in Umgebungen mit hohen Temperaturen mehr als 60° C benutzt werden.
- Entladene Batterien ordnungsgemäß recyceln
- Schauen Sie nicht in die Sonne, sonst nimmt der Sensor

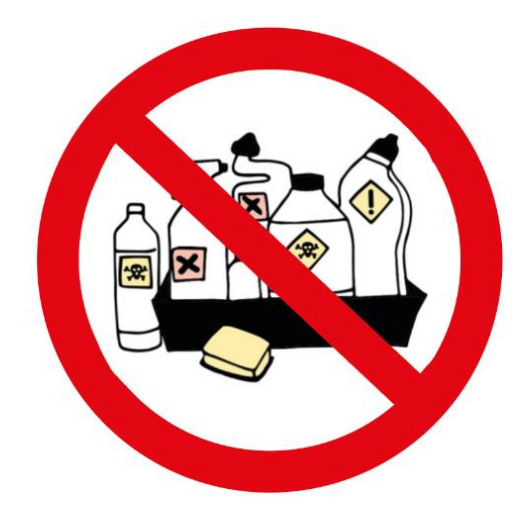

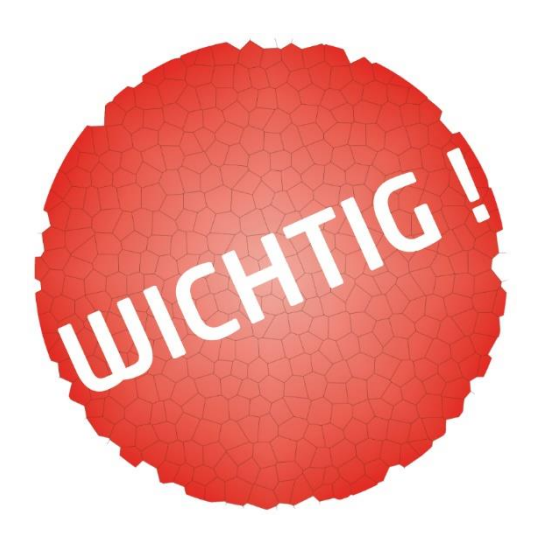

## <span id="page-10-0"></span>**7. Allgemeine Fehlersuche**

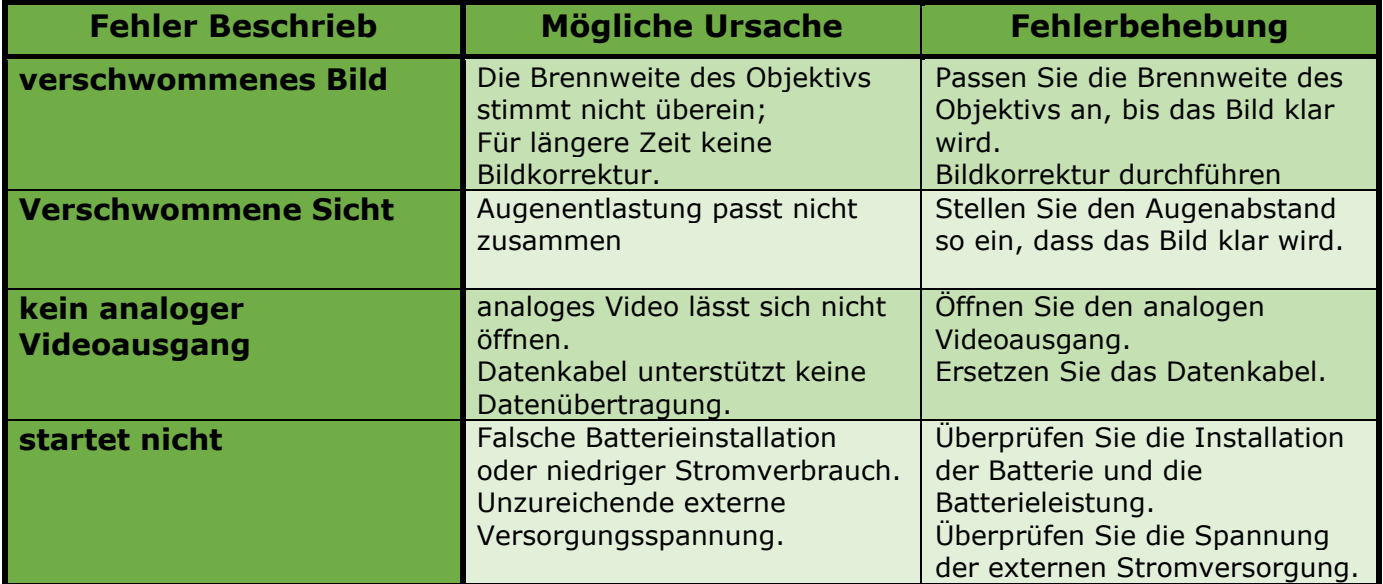

## **Clip-CPT13 Allgemeine Fehlersuche**

- Verwenden Sie eine benutzerdefinierte Schnittstelle und ein Datenkabel
- Unterstützt USB- oder Batteriestrom und Schutz vor Unterspannung oder umgekehrter Verbindung.

## <span id="page-11-0"></span>**8. Technische Angaben**

#### **1. Sensor & Optik Eigenschaften**

<span id="page-11-1"></span>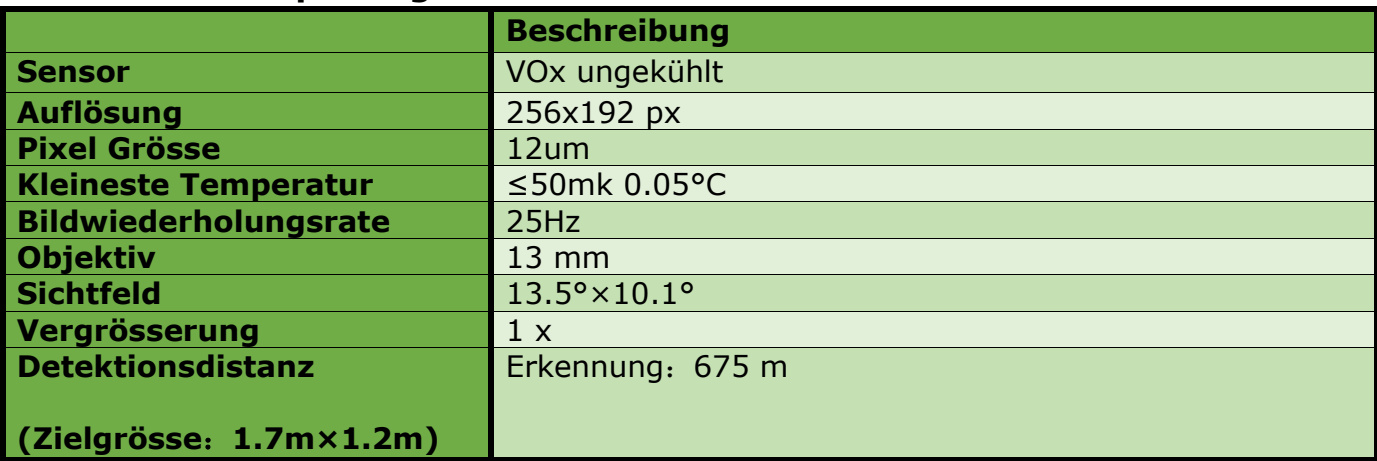

## **2. Display Eigenschaften**

<span id="page-11-2"></span>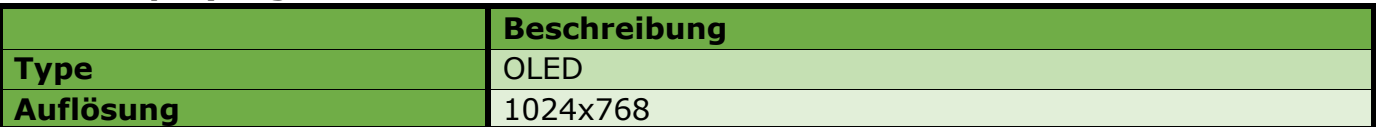

## **3. Energie Eigenschaften**

<span id="page-11-3"></span>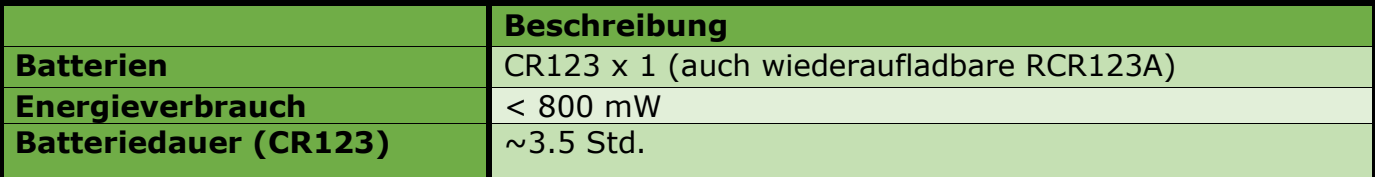

#### <span id="page-11-4"></span>**4. Externe Anschlüsse & Geräte Eigenschaften**

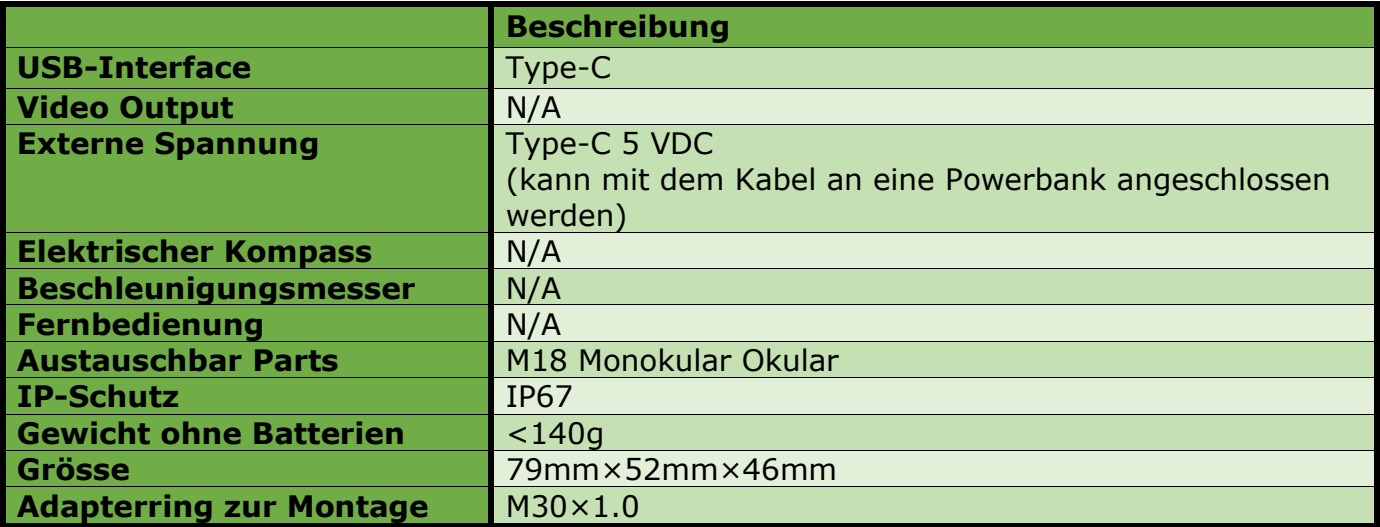

#### <span id="page-12-0"></span>**9. Kontakte**

Verkauf & Service CH: <mark>+</mark>+ Spitalstrasse 49 3280 Meyriez – Murten **Schweiz** 

Tel. 026 672 90 50 Fax 026 672 90 55 eMail: info@scv-sa.ch www.scv-sa.ch

Service Stelle EU: (2) **TB Service Thomas Buchholz** Gewerbeparkstr. 2 03099 Kolkwitz service@t-buchholz.de